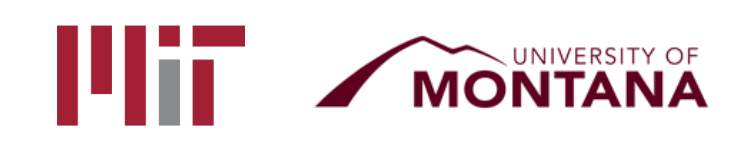

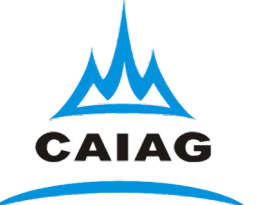

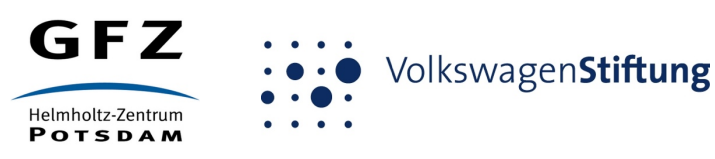

# Working with command-line systems and GAMIT/GLOBK

#### T. A. Herring<sup>1</sup> M. A. Floyd<sup>1</sup> M. Perry<sup>2</sup> <sup>1</sup>*Massachusetts Institute of Technology, Cambridge, MA, USA* <sup>2</sup>*University of Montana, Missoula, MT, USA*

GPS Data Processing and Analysis with GAMIT/GLOBK and track Hotel Soluxe, Bishkek, Kyrgyzstan 2–7 July 2018

http://geoweb.mit.edu/~floyd/courses/gg/201807\_Bishkek/

Material from R. W. King, T. A. Herring, M. A. Floyd (MIT) and S. C. McClusky (now at ANU)

### Introduction to command-line computing

- Directory structure and navigation
- Using a command line
- Commands to know
- Introduction to shell scripts

Directory structure and navigation

### Directory structures

- One must be familiar with the layout of files and directories (or "folders")
- Once one has a mental "map" of the directory structure, navigating between directories and finding files is easier
- Think of it as a filing cabinet or family tree

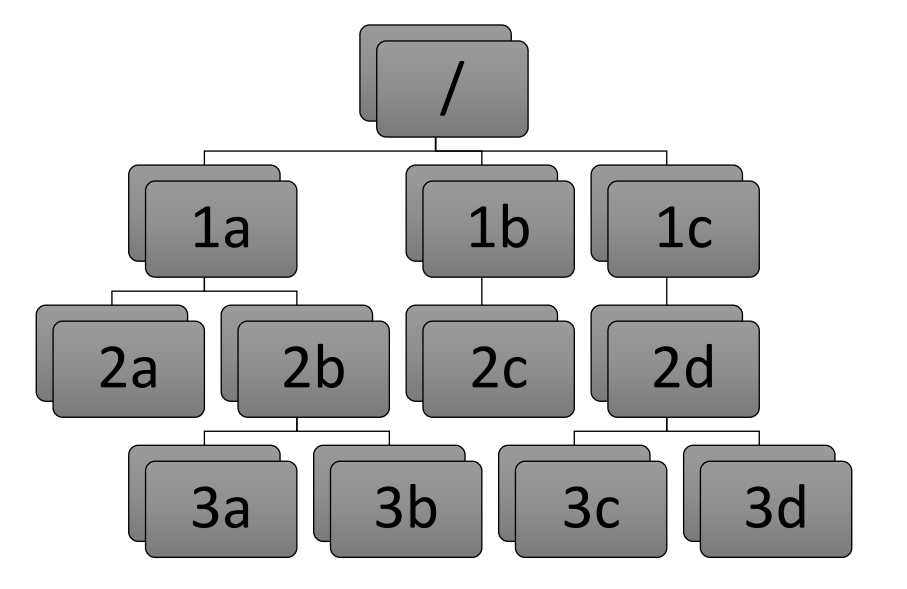

### Directory structures

- Top-level ("root") directory (e.g. "/" on Unix, "C: $\verb|"$  on Windows, etc.)
- User's current working directory is referred to by the shorthand "." [dot]
- The "parent" directory is one level above the current working directory in the hierarchy
- Parent directory is referred to by the shorthand ".." [double dot]

![](_page_4_Figure_5.jpeg)

### Changing directory

Once user knows where they are with "mental map" of directory structure, move around. We can move up or down the hierarchy but not sideways.

• cd  $/$ 

- Takes user to top-level ("root") directory
- cd 1b
	- Takes user to "1b" directory in first level (move down hierarchy)
- cd 2c
	- Takes user to "2c" directory in second level, below "1b" (move down hierarchy)
- cd 2d
	- Unknown directory. Why?
	- User attempting to move sideways but "2c" not connected directly to "2d".

![](_page_5_Picture_11.jpeg)

### Absolute paths

To move back up the hierarchy to "2d", one may explicitly start from the top level, e.g.

- $\cdot$  cd  $/$
- cd 1c
- cd 2d

or, combined, simply

- cd /1c/2d
	- Directories are separated by forward slashes

![](_page_6_Picture_8.jpeg)

### Relative paths

#### Or:

- Move back up to "1b"
	- cd ..
- Move back up to "/"
	- cd ..
- Move down to "1c"
	- cd 1c
- Move down to "2d"
	- cd 2d
- Or, combined, simply:
	- cd ../../1c/2d

![](_page_7_Picture_12.jpeg)

# Using a command line

### Using a command line

- Basic syntax is: <command> <options> <argument(s)>
- <command> is the program to run, including directory if not included in PATH environment variable (more in a couple of slides…)
- < options > are usually prepended by a dash (e.g.  $-a$ )
- $\alpha$  argument (s) > are usually input or output files to work on
- Commands may or may not have options or expect arguments

### Basic commands

- cd
	- Change directory, for navigating the directory structure
- pwd
	- Print working directory, to know where you are
- $\cdot$  ls
	- List directories and files in current working directory (".") or directory given after command
- Use the "tab" key to auto-complete options

### Environment variables

- A computer must be told information in order to work the way you expect
- Many important settings are kept in "environment variables"
	- *\$HOME* = user's home directory
	- **SPATH** = list of directories containing programs
	- \$SHELL = user's command shell
- printenv
	- Prints information on environment variables

### Local variables

- To make life easier, one may also set local variables, which may be referred back to at any time
- Useful if one finds the need to write the same thing many times
- sh/bash:
	- var='Hello'
	- Instead of writing "Hello", any reference to \$var will be equivalent to "Hello"
	- var=( Hello Goodbye )
	- Any reference to \${var[0]} will be equivalent to "Hello" and \${var[1]} to "Goodbye"
- csh/tcsh:
	- set var = 'Hello'
	- Instead of writing "Hello", any reference to \$var will be equivalent to "Hello"
	- set var = ( Hello Goodbye )
	- Any reference to \$var[1] will be equivalent to "Hello" and \$var[2] to "Goodbye"

## Commands to know

### Everyday commands

- awk
- grep
- sed
- sort
- paste/join
- tr
- echo/cat

### awk

#### Powerful formatted read/write utility, e.g.

- awk '{print  $$1, $2, $3}$ ' <file>
	- Prints first, second and third white-spaced columns ("fields") from each line of <file>
- awk  $-v$  n=3  $-v$  FS=',' '{print \$NF/n}' <csv-file>
	- Prints the last comma-separated field divided by 3 from each line of <csv-file>
- awk 'BEGIN {sum=0}; {sum=sum+\$1}; END {printf "%.1f\n",sum/NR}' <file>
	- Calculate mean of first field: sums first field on each line then divides by number of lines ("records")

### grep

Pattern-matching command ("**g**eneral **re**gular ex**p**ression")

- grep 'hello' <file>
	- Prints all lines from <file> with occurrence of "hello" in them
- grep -ci '^POS S' <file>
	- Prints the number (" $-c$ ") of lines that begin (" $\gamma$ ") with "POS S" in either upper- or lower-case letters  $($ " $i$ " $)$  in  $\langle$  file>
- grep '^ .\* P\$' <file>
	- Print all lines in <file> that begin ("^") with a space, followed by any number of any characters (".\*"), and end ("\$") with a space followed by P

### sed

Basic text editor

- sed 's/ //g' <file>
	- Substitute ("s") all ("g") instances of a single whitespace with nothing (i.e. delete all whitespace)
- sed '/^ \*\$/d; s/hello/goodbye/1' <file>
	- Delete ("d") all empty lines and substitute the first instance of "hello" with "goodbye" on each line of <file>

#### sort

Sorts records

- sort <file>
	- Outputs basic alpha-numerically ordered <file>
- $\cdot$  sort  $-*u*$  <file>
	- Same as above but uniquely sorted (i.e. removes duplicate records)
- sort -g -k 3 <file>
	- General numeric ordering based on third field of <file>
- $\cdot$  sort  $-u$   $-k$  2.1,2.4  $\leq$ file>
	- Sort based on first character of second field to fourth character of second field and use this as the basis for the uniqueness test

#### tr

Basic translation

- tr '[:upper:]' '[:lower:]'
	- Transposes all upper-case letters to lower-case
- $\cdot$  tr -d '\r'
	- Deletes all carriage return ("CR") characters (useful for changing a file's line ending from DOS to UNIX format)

### echo/cat

Echoes the argument

- echo 'Help!'
	- Prints "Help!"
- cat <file>
	- Reads out entirety of <file>
- cat << END

Help!

END

• Same as "echo 'Help!'"

### Redirection

- The output from one command may be written to a file…
	- ">" to *overwrite* an existing file
	- ">>" to *append* to an existing file
	- sort [file] > [sorted file]
- …or "piped" to another command, effectively forming the second command's input
	- $\bullet$  " $\mid$ "
	- grep '^ .\* P\$' [file] | sort > [grep'd and sorted file]

### Shorthands

• Top-level ("root") directory = "/", e.g.

• cd  $\prime$ 

• Your home directory = "~" or "\$HOME", e.g.

 $\cdot$  ls  $\sim$ 

- "Links" or "shortcuts" may be created, e.g.
	- $\cdot$  ln -s /home/user/gg/10.70  $\sim$ /gg
- This creates a link in the user's home directory called "gg" that points to the directory /home/user/gg/10.70
	- Rather than "cd /home/user/gg/10.70", one can get to the same place simply with "cd  $\sim$ /gg"
	- (This is used in GAMIT/GLOBK scripts and *must* remain in place!)

### Useful commands

- du
	- Disk usage: useful if you want to know how much space your (or others'!) directories are taking up
- df
	- Disk free space: useful if you want to know how much disk space is used and free
- top
	- Table Of Processes: useful if you want a real-time overview of processes that are running
- ps
	- List processes: useful if you want to see what processes are running and their process numbers, commands, etc.

# Introduction to shell scripts

### What is a script?

- Scripts contain a series of commands written in one file and prepended by a "hash-bang"
	- #!/bin/sh for original Bourne Shell (usually the same as bash on modern systems)
	- #!/bin/bash for Bourne Again Shell
	- #!/bin/csh for C Shell (usually the same as tcsh on modern systems)
	- #!/bin/tcsh for TENEX C Shell
- The script may then be executed to run all of the commands in sequence as written
- Most scripts in GAMIT/GLOBK are written in csh or tcsh; many newer scripts are written in bash
	- Must have both csh and tcsh installed to run GAMIT/GLOBK scripts
	- bash usually installed by default on current Linux distributions

### Script example

#!/bin/bash echo -n 'The ISO date is: ' date '+%Y-%m-%dT%H:%M:%S%Z' echo -n 'The mean of all numbers between 1 and 10 is: ' echo 1 10 | awk 'BEGIN  $\{sum=0; n=0\};$   $\{for (i=$1;$  $i<=$ \$2;  $i++$ ) {sum=sum+i; n++}}; END {print sum/n}'

echo 'Goodbye!'

# Installing GAMIT/GLOBK

### Sources of prerequisite information

http://geoweb.mit.edu/gg/pre/

ftp://guest@chandler.mit.edu/updates/documentation/GAMIT\_prerequisites.pdf

http://geoweb.mit.edu/~floyd/computing/mac/gfortran/

http://geoweb.mit.edu/~floyd/computing/mac/gv/

### Separation of tasks

- Source code directory
- Installation directory
- Processing directory

# Source code directory (optional)

### Source code directory

- Users may wish to keep a local copy of source code
	- As backup in case of problems during installation
	- If unable to reconnect to the source code repository (ftp://chandler.mit.edu)
- If you wish to do this, keep it separate from where you intend to *install* GAMIT/GLOBK, e.g.
	- $\frac{\gamma}{\sqrt{5}}$ rc/gg/10.70
	- ~/Programs/src/gg/10.70

## Master installation directory

### Master installation directory

- Choose a suitable directory for installing the software
	- Suggested place in home directory, e.g. ~/src/gg, ~/Programs/gg, etc. (for example, I install GG version 10.70 in /Users/Mike/Programs/gg/10.70)
	- Alternative may be your /usr/local directory, e.g. /usr/local/gg/10.70 but you must have administrator permissions
	- Take great care not to mix source versions, e.g. 10.61 versus 10.70
- Change to this directory to download (or copy) the source code
- This will be the directory that is ultimately linked from your home directory (~/gg)

## Downloading source via FTP

### FTP server

- chandler.mit.edu
	- username: guest
	- password: [changeable]
- Use FTP client, such as ftp or ncftp
- Alternatively, use internet browser
	- ftp://guest@chandler.mit.edu

### Source code

- Change directory to updates/source/
- Need *at least*:
	- com
	- gamit
	- help
	- kf
	- libraries
	- tables
	- incremental\_updates (if any)
- Also download install software
- Depending on your processing strategy, may also need to download grids (e.g. ocean-tide loading, atmospheric loading grids, etc.) from ftp://everest.mit.edu/pub/GRIDS/

### Updates!

- Incremental updates are made available approximately every month, so please check at least
	- Earth orientation parameters (pole.\* and ut1.\*; or sh\_update\_eop)
	- SVN-PRN translation tables (svnav.dat)
	- Differential code biases (dcb.dat)
	- Leap seconds (leap.sec)
	- Loading grids (ftp://everest.mit.edu/pub/GRIDS/)
- Example: 2016-12-31T23:59:60Z leap second

![](_page_37_Figure_8.jpeg)

### Documentation

- Top-level "README" file at ftp://guest@chandler.mit.edu/updates/README
- Change directory to updates/documentation/
	- GAMIT/GLOBK prerequisites in **GAMIT\_prerequisites.pdf** http://geoweb.mit.edu/gg/pre/ ftp://guest@chandler.mit.edu/updates/documentation/GAMIT\_prerequisites.pdf
	- Introductory GPS material in **Intro\_GG.pdf** http://geoweb.mit.edu/gg/Intro\_GG.pdf ftp://guest@chandler.mit.edu/updates/documentation/Intro\_GG.pdf
	- GAMIT reference manual in **GAMIT\_Ref.pdf** http://geoweb.mit.edu/gg/GAMIT\_Ref.pdf ftp://guest@chandler.mit.edu/updates/documentation/GAMIT\_Ref.pdf
	- GLOBK reference manual in **GLOBK\_Ref.pdf** http://geoweb.mit.edu/gg/GLOBK\_Ref.pdf ftp://guest@chandler.mit.edu/updates/documentation/GLOBK\_Ref.pdf

## Compiling GAMIT/GLOBK

### Required tools

Depending on your system, a number of programs may need to be added. One needs:

- A Fortran code compiler (e.g. gfortran)
- A C code compiler (e.g. gcc)
- X11 libraries and headers, specifically:
	- libX11.a, libX11.so, libX11.dylib, libX11.la or libX11.dll.a (depending on your system)
	- Xlib.h
- Linux
	- Be sure a C-shell (csh and tcsh) is installed (this is not the case by default with Ubuntu, for instance)
	- X11 libraries and headers may also need to be installed
- Mac
	- Have an Apple ID and download the latest "Command Line Tools for Xcode" (Mac OS X 10.7.3 or later) or "Xcode" (prior to Mac OS X 10.7.3) appropriate to your system from https://developer.apple.com/download/more/
	- X11 was replaced by XQuartz (https://www.xquartz.org/) for Mac OS X 10.8 (Mountain Lion) and later
- Windows
	- Ubuntu on VirtualBox or VMWare virtual machine (or Bash on Ubuntu on Windows on recent versions of Windows 10): sudo apt install gfortran make libx11-devel csh tcsh bc
	-
	- Cygwin: Devel/make; Math/bc; Shells/tcsh; X11/libX11 (or X11/xinit)

### Notes on known problems

- Very new gfortran releases, especially those with a version number ending in 0 (e.g. 4.9.0), sometimes are buggy and produce compilation problems
	- If this is the case, try compiling a program using only the "-O3" flag or revert to an older, stable version of gfortran
- Currently running gfortran 6.3.0 on laptop with macOS 10.13 (High Sierra) and 5.4.0 on MIT computers with Ubuntu Linux

### Running install software

From the master installation directory, where the source tar-files and install\_software should be copied

- Run ./install software
- As you pass through the installation process, *please read the questions*, e.g.
	- Searching directories set in libraries/Makefile.config for X11 installation Verified these paths to X11 libs and includes X11LIBPATH: X11INCPATH: Are these paths complete and correct for your system?  $(y/n)$
- If they are not correct, say "n" then install\_software will search or exit and one can then edit libraries/Makefile.config appropriately

### A note here on permissions

- A computer may read ("r"), write ("w") and/or execute ("x") a directory or file
- Each action may be allowed by a user ("u"), group ("g") or others  $(''o'')$
- A computer must follow instructions, called "permissions", on if it allowed to do any or all of these for any
- Any file that you want to run as a program must be made "executable"
	- chmod a+x <file>
	- Change moderations (permissions) so executable ("x") permissions are added to <file> for all ("ugo")
- You may find you need to verify that directories and files are readable, writable and/or executable as necessary throughout your UNIX experience

### Potentially necessary edits

- libraries/Makefile.config is the main control file for the installation process
- Check:
	- X11LIBPATH (path to libX11)
	- X11INCPATH (path to Xlib.h)
	- MAXSIT (max. number of sites to process simultaneously)
	- MAXSAT (do not change)
	- MAXATM (max. atmospheric estimates per session)
	- MAXEPC (max. epochs per session, e.g. 24 hours at 30 s interval = 2880 measurement epochs)
	- OS block (usually no need to change)

### Setting environment variables

• sh/bash (e.g. in  $\gamma$ /bash\_profile,  $\gamma$ /bashrc or  $\gamma$ /profile):

```
gg='/Users/Mike/Programs/gg/10.70'
PATH="$gg/com:$gg/gamit/bin:$gg/kf/bin:$PATH"; export PATH
HELP DIR="$qq/help/"; export HELP DIR
INSTITUTE='MIT'; export INSTITUTE
```
• csh/tcsh (e.g. in  $\gamma$ /.cshrc):

```
set gg = '/Users/Mike/Programs/gg/10.70'
setenv PATH "$gg/com:$gg/gamit/bin:$gg/kf/bin:$PATH"
seteny HELP DIR "$gg/help/"
setenv INSTITUTE 'MIT'
```
### Additional environment variables

- Some locales (your computer's language and numbers setting) use a comma for the decimal separator rather than a point, e.g. "1000.00" versus "1000,00" for one thousand to two decimal places
- This is typical in most languages other than English
- Using this scheme breaks certain GAMIT/GLOBK scripts that perform basic numeric calculations while formatting data, as well as GMT
- To avoid this problem without having to change your language, set the "LC\_NUMERIC" environment variable to "C" or an appropriate language locale, e.g. "en GB.UTF-8" or "en US.UTF-8"
	- sh/bash (e.g. in  $\gamma$ /bash\_profile,  $\gamma$ /bashrc or  $\gamma$ /profile): LC NUMERIC='C'; export LC NUMERIC
	- csh/tcsh (e.g. in ~/.cshrc): setenv LC\_NUMERIC 'C'

## Processing directories

### Processing directory

- The *processing* directory will not have the same structure as the *master installation* directory
- Choose a different location, do not process in your master installation directory
- We will, however, be copying or linking to the master installation tables (via symbolic link or "shortcut" ~/gg/tables)

### Example continuous GPS structure

![](_page_49_Figure_1.jpeg)

### Example survey GPS structure

![](_page_50_Figure_1.jpeg)

### Additional software

- Generic Mapping Tools (GMT) (http://gmt.soest.hawaii.edu/)
	- Required for plotting scripts to work
	- Scripts in com/ use GMT 5
	- Prepend com preGMT5/ to \$PATH if using GMT 4
		- These scripts are no longer updated, so switch to GMT 5!
- Tom's GGMatlab tools (http://geoweb.mit.edu/~tah/GGMatlab/)
	- tsview
	- velview